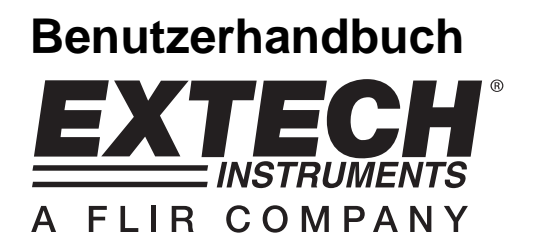

# **Schwingungsmessgerät**

SD-Karten-Echtzeit-Datenlogger

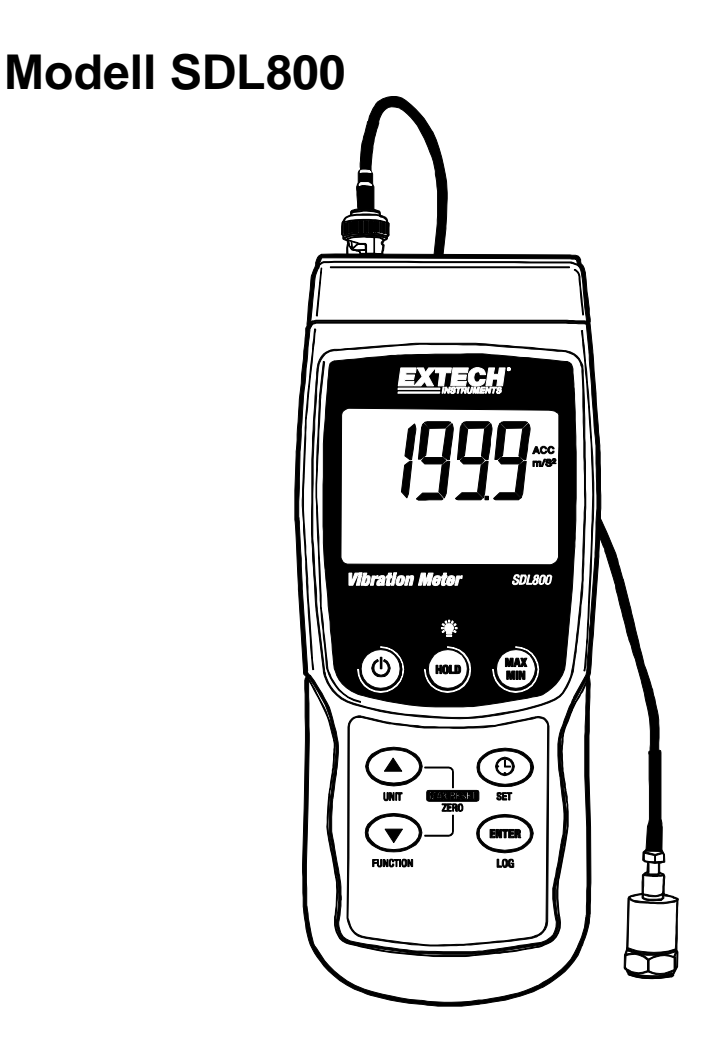

# **Einführung**

Herzlichen Glückwunsch zum Kauf des Extech SDL800 Schwingungmessegerät. Dieses Messgerät zeigt Schwingungsmessungwerte bei Beschleunigung, Geschwindigkeit und Verformung an und speichert diese ab. Mögliche Maßeinheiten sind Meter/s<sup>2</sup>, ft/s<sup>2</sup>, g, mm/s, cm/s, in/s, mm und inch. Erfasste Datenmesswerte werden auf einer SD-Karte zum Transfer auf einen PC gespeichert. Dieses Gerät wird vollständig getestet und kalibriert ausgeliefert und wird bei richtiger Handhabung viele Jahre verlässlich arbeiten.

# **Sicherheitshinweis**

## **Internationale Sicherheitssymbole**

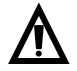

Dieses Symbol gibt, neben einem anderen Symbol, an, dass der Nutzer sich für weitere Information auf das Handbuch beziehen soll.

# Beschreibung des Messgeräts

- 1. Eingangsbuchse für Schwingungsmesser
- 2. Messwertanzeige
- 3. HOLD- und Hintergrundbeleuchtungstaste
- 4. EIN/AUS Tast ①
- 5. Pfeil nach oben ▲ / UNIT-Knopf
- 6. Pfeil-runter ▼ / Function-Taste
- 7. ENTER- und LOG-Taste
- 8. SD-Kartenschlitz
- 9. Schwingungsmesser
- 10. Gleichstromnetzteilbuchse, Reset-Taste und Datenausgangsbuchse
- 11. SET und Uhrzeit  $\bigoplus$  Taste
- 12. MAX-MIN Taste
- 13. Anzeige der Maßeinheit

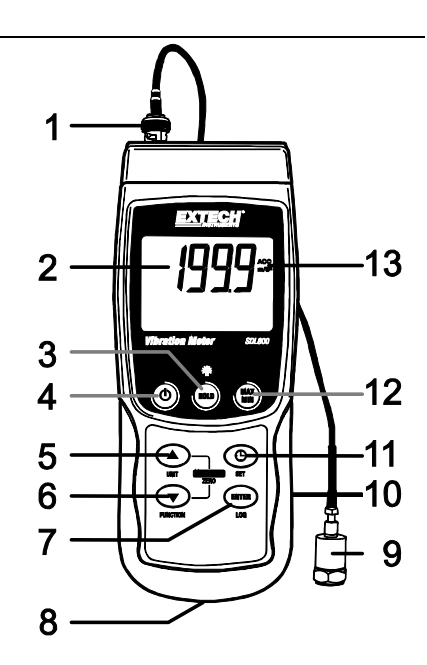

**Hinweise:** Der Punkt "10" befindet sich hinter der aufklappbaren Abdeckung auf der rechten Seite des Messgeräts.

Das Batteriefach, der Standfuß und das Stativgewinde befinden sich auf der Rückseite des Geräts.

# **Erste Schritte**

## **EIN/AUS-Taste**

- Schalten Sie das Messgerät durch Drücken und Halten der EIN/AUS Taste $\mathcal O$  für mindestens 1,5 Sekunden ein.
- Drücken und halten Sie die EIN/AUS Taste für mindestens 1,5 Sekunden, um das Messgerät wieder auszuschalten.
- Dieses Messgerät wird durch sechs (6) 1,5 VDC AA Batterien oder durch den optionalen Wechselstromadapter betrieben. Lässt sich das Messgerät nicht einschalten, überprüfen Sie, ob neue Batterien in das hintere Batteriefach eingesetzt sind oder ob der Wechselstromadapter richtig an das Messgerät und die Stromquelle angeschlossen ist.

#### **Hintergrundbeleuchtung**

Um die Hintergrundbeleuchtung des Displays AN oder AUS zu schalten, drücken und halten Sie die Hintergrundbeleuchtungstaste <sup>set</sup> für mindestens 1,5 Sekunden. Das Messgerät wird einen Signalton erklingen lassen, wenn es die Hintergrundbeleuchtung auf AN oder AUS schaltet, es sei denn der Signalgeber ist deaktiviert.

#### **Schwingungssensor**

Verbinden Sie den Schwingungsmesser mit dem mitgelieferten Kabel. Gehen Sie sicher, dass er fest verbunden ist.

Verbinden Sie das Kabel mit dem Messgerät, indem Sie es an dem BNC-Anschluss am oberen Ende des Messgeräts anbringen.

Falls die zu testende Oberfläche magnetisch ist, bringen Sie den Magnetfuß an dem Schwingungsmesser an und befestigen Sie den Messer an einer flachen Stelle.

Falls die zu testende Oberfläche nicht magnetisch ist, halten sie den Messer gegen die Oberfläche. Halten Sie das Kabel nicht während Messungen.

#### **Maßeinheiten**

Die derzeit ausgewählte Maßeinheit wird auf dem LCD-Display des Messgeräts angezeit. Um die Maßeinheit zu ändern, drücken und halten Sie die UNIT-Taste bis die gewünschte Maßeinheit erscheint und lassen Sie dann die UNIT-Taste los. Das Messgerät wird durch die vorhandenen Maßeinheiten durchblättern, nachdem die UNIT-Taste für mindestens 1,5 Sekunden gedrückt wurde. Die gespeicherte Maßeinheit wird zur Standardmäßig eingestellten Maßeinheit beim Einschalten des Geräts.

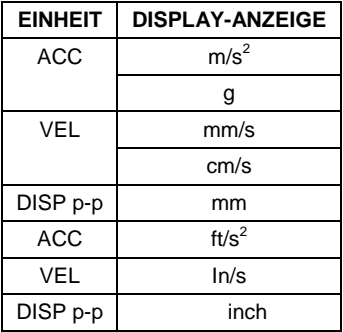

#### **Funktionsauswahl**

Die derzeit ausgewählte Funktion wird auf dem Display des Messgeräts angezeigt. Um die Funktion zu verändern, drücken und halten Sie die FUNCTION-Taste, bis die gewünschte Funktion erscheint. Lassen Sie dann die FUNCTION-Taste los. Die verfügbaren Funktionen sind:

RMS: Typische Auswahl für Beschleunigung und Geschwindigkeit

PEAK: zeigt den Höchstwert der Schwingung an

MAX HOLD: zeigt den gemessenen Maximalwert an und hält ihn fest

#### **MAX HOLD-Reset**

Drücken und halten Sie die ▲ und die ▼ –Taste für 1,5 Sekunden, um die MAX HOLD-Anzeige zu löschen.

#### **Data-Hold Funktion**

Um eine angezeigte Messung auf dem LCD-Display festzuhalten, drücken Sie für einen Augenblick auf die HOLD-Taste (das HOLD-Symbol wird über der Messung erscheinen). Um die HOLD-Funktion aufzuheben, drücken Sie erneut die HOLD-Taste.

## **ZERO-Einstellung**

Die ZERO-Funktion wird verwendet, um jegliche kleine Abweichung, die durch Temperaturveränderungen oder Umweltveränderungen hervorgerufen werden, zu beseitigen. Diese Funktion ist nur bei einer Anzeige von 10 oder weniger Stellen wirksam.

- 1. Verbinden Sie den Schwingungssensor mit dem Messgerät
- 2. Stellen Sie die Messungsfunktion auf Beschleunigung
- 3. Gehen Sie sicher, dass der Sensor unbeweglich ist und Schwingungen nicht unterliegt
- 4. Drücken und halten Sie die ▼ und die ▲ -Taste für 1,5 Sekunden und das Messgerät wird auf Null gestellt.

#### **Max-/Min-Werteaufzeichnung**

Das Messgerät kann für eine gegebene Messreihe den höchsten (MAX) sowie den niedrigsten (MIN) Messwert aufzeichnen.

- 1. Drücken Sie für einen Moment die MAX-/MIN-Taste, um in diesen Betriebsmodus zu gelangen (das REC-Symbol erscheint).
- 2. Das Messgerät nimmt nun die MAX- und MIN- Messwerte auf.
- 3. Drücken Sie nochmals die MAX-MIN Taste, um den aktuellen MAX Messwert anzuzeigen (das MAX Icon erscheint). Auf dem Display werden nun die höchsten Messwerte, seit Anzeige des REC-Symbols (als die MAX-MIN-Taste zum ersten Mal gedrückt wurde), angezeigt.
- 4. Drücken Sie erneut auf die MAX-/MIN-Taste, um die aktuellen MIN-Messwerte anzuzeigen (das MIN-Symbol erscheint). Auf dem Display werden nun die niedrigsten Messwerte, seit Anzeige des REC Icons, angezeigt. Das REC Icon erscheint nach dem ersten Drücken der MAX-MIN Taste
- 5. Drücken und halten Sie die MAX-MIN Taste für mindestens 1,5 Sekunden, um den MAX-MIN Modus zu verlassen. Das Messgerät gibt einen Signalton ab, die REC-/MAX-/MIN-Symbole erlischen, der MAX-/MIN-Speicher wird gelöscht und das Messgerät kehrt in den normalen Betriebsmodus zurück.

# **Setup-Modus**

## **Grundeinstellungen im Überblick**

Drücken Sie für einen Moment die SET Taste, um die aktuelle Konfiguration des Messgeräts in Bezug auf Zeit, Datum und Datenlogging-Abtastrate anzuzeigen. Auf dem Messgerät wird nun die Konfiguration in schneller Abfolge angezeigt. Wenn die Information beim ersten Mal nicht gefunden werden kann, drücken Sie einfach erneut auf die SET-Taste, bis die Information angezeigt wird.

## **Zugriff auf den Setup-Modus**

- 1. Drücken und halten Sie die SET Taste für mindestens 1,5 Sekunden, um in das Setup-Menü zu gelangen.
- 2. Drücken Sie für einen Moment die SET-Taste, um zwischen den verfügbaren Parametern zu wechseln. Die Parameterart wird unten auf dem Display und die aktuelle Auswahl dieser Art darüber angezeigt.
- 3. Verwenden Sie die Pfeiltasten, um die Einstellung eines angezeigten Parameters zu ändern. Drücken Sie zum Bestätigen die ENTER-Taste.
- 4. Drücken und halten Sie die SET-Taste für mindestens 1,5 Sekunden, um den Setup-Modus zu verlassen. Beachten Sie, dass das Messgerät automatisch, nach sieben (7) Sekunden Inaktivität, den Setup-Modus verlässt.
- 5. Die verfügbaren Setup-Parameter sind untenstehend aufgelistet. Zusätzliche, detaillierte Informationen finden Sie im Anschluss an diese Liste:
	- **dAtE** Einstellen der Uhr (Jahr/Monat/Datum; Stunden/Minuten/Sekunden)
	- **SP-t** Einstellen der Datenlogger-Abtastrate
	- **PoFF** Automatische Abschaltfunktion (Aktivieren oder Deaktivieren der automatischen Abschaltfunktion)
	- **bEEP** Einstellen des Signaltons (EIN/AUS)
	- **dEC** Einstellen des numerischen Formats; USA (Dezimalstelle: 20.00) oder Europa (Kommastelle: 20,00)
	- **Sd F** Formatieren der SD-Speicherkarte

## **Einstellen der Uhrzeit**

- 1. Greifen Sie auf den **dAtE** Parameter zu.
- 2. Verwenden Sie die ENTER-Taste, um durch die Einstellungen zu blättern (Jahr, Monat, Tag, Stunde, Minute, Sekunde)
- 3. Verwenden Sie die Pfeiltasten, um den Wert zu ändern.
- 4. Drücken und halten Sie die SET Taste, für mindestens 1,5 Sekunden, um in den Normalbetrieb zurückzukehren (oder warten Sie, für eine automatische Umschaltung in den Normalbetrieb, sieben 7 Sekunden).
- 5. Die Uhr behält die genaue Zeit, selb wenn das Messgerät ausgeschaltet ist. Nach Ablauf der Batterielebensdauer jedoch gilt es die Uhr, nach Ersetzen der Batterien, neu einzustellen.

## **Einstellen der Datenlogger-Abtastzeit (-rate)**

- 1. Greifen Sie auf den **SP-t-**Parameter zu.
- 2. Die Abtastrate kann auf 0, 1, 2, 5, 10, 30, 60, 120, 300, 600, 1800 oder 3600 Sekunden eingestellt werden.
- 3. Verwenden Sie die Pfeiltasten, um die Stellenwerte zu verändern.
- 4. Drücken Sie die ENTER Taste, um die Einstellung zu bestätigen.
- 5. Drücken und halten Sie die SET Taste, für mindestens 1,5 Sekunden, um in den Normalbetrieb zurückzukehren (oder warten Sie, für eine automatische Umschaltung in den Normalbetrieb, sieben 7 Sekunden).

## **Aktivieren/Deaktivieren der automatischen Abschaltfunktion**

- 1. Greifen Sie auf den **PoFF** Parameter zu.
- 2. Benutzen Sie die Pfeiltasten, um ON (EIN) oder OFF (AUS) auszuwählen. Bei aktivierter Abschaltfunktion schaltet sich das Messgerät automatisch nach 10 Minuten Inaktivität aus.
- 3. Drücken Sie ENTER, um die Einstellung zu bestätigen.
- 4. Drücken und halten Sie die SET Taste, für mindestens 1,5 Sekunden, um in den Normalbetrieb zurückzukehren (oder warten Sie, für eine automatische Umschaltung in den Normalbetrieb, 7 Sekunden).

#### **Einstellen des Signaltons (EIN oder AUS)**

- 1. Greifen Sie auf den **bEEP** Parameter zu.
- 2. Benutzen Sie die Pfeiltasten, um ON (EIN) oder OFF (AUS) auszuwählen.
- 3. Drücken Sie ENTER, um die Einstellung zu bestätigen.
- 4. Drücken und halten Sie die SET Taste, für mindestens 1,5 Sekunden, um in den Normalbetrieb zurückzukehren (oder warten Sie, für eine automatische Umschaltung in den Normalbetrieb, 7 Sekunden).

#### **Numerisches Format (Komma- oder Dezimalstelle)**

Das numerische Format von Europa und den USA unterscheidet sich. Als Standardeinstellung des Messgeräts ist das amerikanische Format eingestellt, welches die ganze Zahl von der Zehnerstelle durch einen Punkt trennt, d. h. **20.00**. Das europäische Format verwendet ein Komma, d. h. **20,00**, um die ganze Zahl von der Zehnerstelle zu trennen. Um diese Einstellung zu ändern:

- 1. Greifen Sie auf den **dEC** Parameter zu.
- 2. Verwenden Sie die Pfeiltasten, um USA oder EURO auszuwählen.
- 3. Drücken Sie ENTER, um die Einstellung zu bestätigen.
- 4. Drücken und halten Sie die SET Taste, für mindestens 1,5 Sekunden, um in den Normalbetrieb zurückzukehren (oder warten Sie, für eine automatische Umschaltung in den Normalbetrieb, sieben 7 Sekunden).

#### **Formatieren der SD-Karte**

- 1. Greifen Sie auf den **Sd-F** Parameter zu..
- 2. Benutzen Sie die Pfeiltasten, um YES zum Formatieren der Karte auszuwählen (wählen Sie zum Abbruch NO). Bitte beachten Sie, dass beim Formatieren alle Daten auf der Speicherkarte verloren gehen.
- 3. Drücken Sie ENTER, um die Einstellung zu bestätigen.
- 4. Drücken Sie ENTER erneut, um nochmals zu bestätigen.
- 5. Das Messgerät kehrt nach dem Formatieren automatisch in den normalen Betriebsmodus zurück. Ist dies nicht der Fall, drücken und halten Sie die SET Taste für mindestens 1,5 Sekunden.

#### **Zurücksetzen des Systems**

Falls die Tasten des Messgeräts nicht funktionsfähig sind oder die Anzeige erstarrt, kann die Reset-Taste genutzt werden, um das Gerät zurückzusetzen.

- Verwenden Sie eine Büroklammer oder einen ähnlichen Gegenstand, um die Reset-Taste an der unteren rechten Seite des Geräts für einen Moment zu drücken.
- Schalten Sie das Gerät, nachdem Sie die Reset-Taste gedrückt haben, an, indem Sie die EIN/AUS Taste für mindestens 1,5 Sekunden gedrückt halten. Wenn Sie das Netzteil verwenden, stecken Sie das Netzteil aus und dann wieder an, um das Messgerät zu betreiben.

# **Datenlogging**

## **Arten der Datenaufnahme**

- **Manual Datenlogging:** Speichern Sie manuell bis zu 99 Messwerte durch Tastendruck auf eine SD-Karte..
- **Automatisches Datenlogging:** Speichern Sie automatisch Daten auf eine SD-Speicherkarte. Die Anzahl der Datenpunkte ist hierbei praktisch nur durch die Größe der Speicherkarte eingegrenzt. Die Messwerte werden zu einer vom Benutzer festgelegten Rate erfasst.

## **SD-Karten Informationen**

- Setzen Sie eine SD-Karte (von 1 GB bis zu 16 GB) in den SD-Kartenschlitz am unteren Ende des Messgeräts ein. Die Karte muss mit der Vorderseite (Beschriftung) der Rückseite des Messgeräts zugewandt eingesetzt werden.
- Wird empfohlen, diese zu formatieren sowie die Uhr des Datenloggers einzustellen. Somit wird eine genaue Vergabe von Datums- und Zeitstempeln während des Datenloggings gewährleistet. Beziehen Sie sich für das Formatieren von SD-Karten sowie für Zeit- und Datumseinstellungen auf den "Setup-Modus"-Abschnitt.
- Das numerische Format von Europa und den USA unterscheidet sich. Die Daten auf der SD-Karte können auf beide Formate formatiert werden. Als Standardeinstellung des Messgeräts ist das amerikanische Format eingestellt, welches die Einheiten von den Zehntelsekunden trennt (**20,00**). Das europäische Format verwendet ein Komma (z.B. **20,00**). Beziehen Sie sich zum Ändern dieser Einstellung auf den Abschnitt "Setup-Modus".

## **Manuelles Datenlogging**

Drücken Sie in diesem Modus die LOG-Taste, um einen Messwert manuell auf der SD-Karte zu speichern.

- 1. Stellen Sie die Abtastrate auf "0" Sekunden wie es in dem "Setup-Modus"-Abschnitt beschrieben wurde.
- 2. Drücken und halten Sie die LOG-Taste für mindestens 1,5 Sekunden und das DATALOGGER-Symbol wird auf dem LCD-Display erscheinen; der untere Teil des Displays wird  $p-n(n=$ Speicherplatznummer 1-99) anzeigen. Bitte beachten Sie, dass, wenn PSI als Maßeinheit eingestellt ist, es als P51 (wo eine '5' als ein 'S genutzt wird') in derselben Gegend des Displays, wo Speicherplätze angezeigt werden, erscheint. Das kann zunächst verwirrend sein.
- 3. Drücken Sie für einen Moment die LOG-Taste, um einen Messwert zu speichern. Das DATALOGGER-Symbol wird bei jedem Speichern eines Datenpunktes aufleuchten.
- 4. Benutzen Sie die ▲ und ▼ Tasten, um einen der 99 Datenspeicherpositionen, auf die gespeichert werden soll, auszuwählen.
- 5. Drücken und halten Sie die LOG Taste für mindestens 1,5 Sekunden, um den manuellen Datenlogging-Modus zu verlassen. Das DATALOGGER-Symbol wird verschwinden.

## **Automatisches Datenlogging**

Im automatischen Datenlogging-Modus misst und speichert das Messgerät zu der vom Benutzer eingestellten Abtastrate einen Messwert auf eine SD-Speicherkarte. Die Abtastrate verzögert sich hiermit um 2 Sekunden. Um die Abtastrate zu ändern (die Abtastrate kann beim automatischen Datenlogging nicht "0" betragen), beziehen Sie sich auf den "Setup-Modus"-Abschnitt:

- 1. Wählen Sie im Set-up-Modus eine Abtastrate, die ungleich Null ist, aus.
- 2. Drücken und halten Sie die LOG-Taste für mindestens 1,5 Sekunden. Das DATALOGGER-Symbol wird zur ausgewählten Abtastrate aufleuchten. Dies gibt an, dass nun Messwerte automatisch auf die SD-Karte gespeichert werden.
- 3. Falls keine Karte eingelegt ist oder die Karte defekt ist, wird das Messgerät bis auf Weiteres SCAN SD anzeigen. Schalten Sie in diesem Fall das Messgerät aus und versuchen Sie es erneut mit einer zulässigen SD-Karte.
- 4. Drücken Sie für einen Moment die LOG-Taste, um den Datenlogger anzuhalten. Das DATALOGGER-Symbol wird aufhören aufzuleuchten und die Abtastrate wird für eine kurze Zeit angezeigt. Um mit dem Datenlogging fortzufahren, drücken Sie einfach erneut auf die LOG-Taste.
- 5. Um die Datenlogging-Sitzung zu beenden, drücken und halten Sie die LOG-Taste für mindestens 1,5 Sekunden.
- 6. Beim erstmaligen Verwenden einer SD-Karte wird auf dieser der Ordner **VBD01** erstellt. Hier können bis zu 99 Tabellenkalkulationsdateien (mit jeweils 30,000 Messwerten) gespeichert werden.
- 7. Beim Start des Datenloggings wird eine neue Tabellenkalkulationsdatei mit der Bezeichnung **VBD01001.xls** auf der SD-Karte im Verzeichnis VBD01 erstellt. Die aufgezeichneten Daten werden in der VBD01001.xls Datei, bis zum Erreichen des 30,000 Messwertes, gespeichert.
- 8. Wird der 30,000 Messwert überschritten, wird eine neue Datei (VBD01002.xls) erstellt, in welcher weitere 30,000 Messwerte gespeichert werden können. Dieses Verfahren kann bis zu 99 Dateien fortgesetzt werden. Anschließend wird ein weiteres Verzeichnis (VBD02) erstellt, in welchem weitere 99 Tabellenkalkulationsdateien gespeichert werden können. Dieser Prozess wiederholt sich in derselben Weise mit den Verzeichnissen VBD03 bis VBD10 (letztes zulässiges Verzeichnis).

## **Datentransfer von SD-Karte zu PC**

- 1. Schließen Sie das Datenlogging, wie in den vorangegangenen Abschnitten beschrieben, ab. Hinweis: Nehmen Sie für die ersten Tests eine kleine Test-Datenmenge auf. Dies erleichtert ein einfaches Verstehen des Datenlogging-Prozesses, bevor Sie mit dem Erfassen von wichtigen Daten beginnen.
- 2. Entfernen Sie bei ausgeschaltetem Messgerät die SD-Karte.
- 3. Stecken Sie die SD-Karte direkt in einen SD-Kartenleser des PCs. Wenn der PC nicht über einen Kartenleser verfügt, verwenden Sie einen SD-Kartenadapter (in den meisten Computerzubehörläden erhältlich).
- 4. Schalten Sie den PC ein und starten Sie ein Tabellenkalkulationsprogramm. Öffnen Sie die gespeicherten Dateien in dem Tabellenkalkulationsprogramm (siehe unten stehende Beispiel-Screenshots der Tabellenkalkulationsdaten).

#### Beispiel für Tabellenkalkulationsdaten

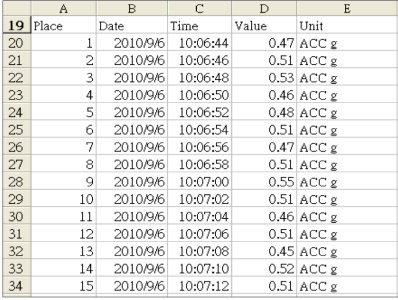

#### **RS-232/USB- PC-Schnittstelle**

Der optional erhältliche 407001A Software-Kit (Software und Kabel) ermöglicht das Streamen von Daten zu einem PC über die RS232 Ausgangsbuchse.

#### **Wechselstromadapter**

Dieses Messgerät wird normalerweise durch sechs (6) 1,5 V AA Batterien betrieben. Ein optionaler 9 V-Stromadapter ist vorhanden. Bei Verwendung des Adapters wird das Messgerät dauerhaft mit Strom versorgt. Die Ein/Aus Taste ist dabei deaktiviert.

## **Ersetzen und Entsorgung der Batterien**

Bei Erscheinen des Symbols für einen niedrigen Batteriestand  $\breve{\times}$  auf dem LCD müssen die Batterien ersetzt werden. In diesem Zustand sind genaue Messungen noch über mehrere Stunden möglich. Die Batterien sollten jedoch schnellstmöglich ersetzt werden:

- Entfernen Sie die zwei (2) Kreuzschlitzschrauben auf der Rückseite des Messgeräts (direkt über dem Standfuß).
- Entfernen Sie die Batteriefachabdeckung und platzieren Sie dieses sowie die Schrauben so, dass diese nicht beschädigt werden oder verloren gehen.
- Ersetzen Sie die sechs (6) 1,5V AA Batterien unter Beachtung der Polarität.
- Befestigen Sie die Batteriefachabdeckung mit den zwei (2) Kreuzschlitzschrauben.

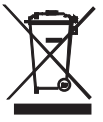

Alle EU Bürger sind rechtlich dazu verpflichtet sich an die Batterieverordnung, zur Rückgabe gebrauchter Batterien, zu halten. Lassen Sie diese nur über den Fachhandel oder durch Batterie-Sammelstellen in Ihrer Gemeinde entsorgen. Die Entsorgung im Hausmüll ist nicht gestattet!

# **Technische Daten**

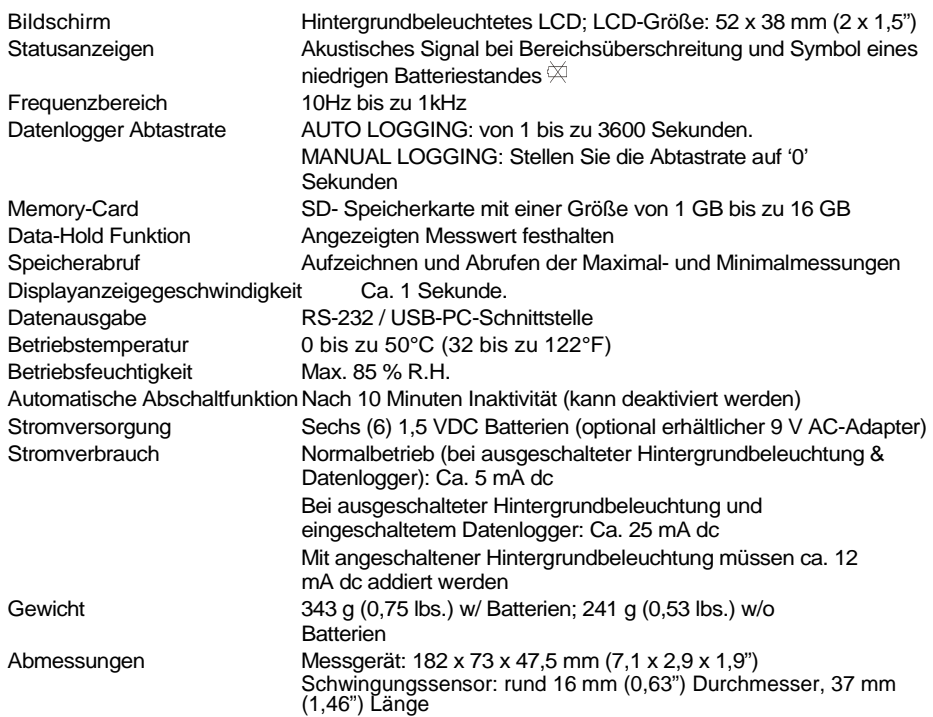

## **Elektrische Spezifikationen**

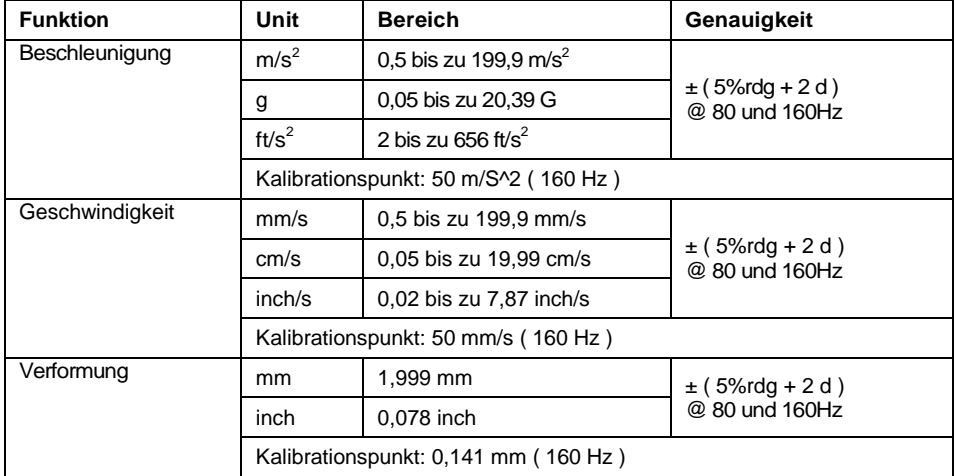

Die oben genannten Spezifikationen sind unter einer RF-Feldstärke geringer als 3 V/M, einer Frequenz geringer als 30 MHz und 23±0,5℃ getestet worden.

#### **Copyright** © **2011 Extech Instruments Corporation (a FLIR company)**

Alle Rechte vorbehalten; einschließlich des Rechts auf Vervielfältigung im Ganzen oder in Teilen in jeglicher Form.

**www.extech.com**